**MS Access-Datenbanken**

**Benutzerdokumentation**

**Access - Schnellzugriff anpassen / importieren**

# **Inhalt**

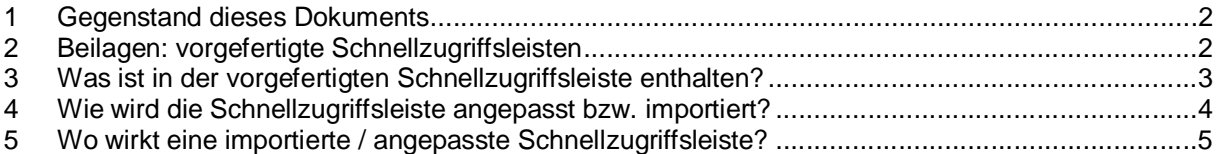

### <span id="page-1-0"></span>**1 Gegenstand dieses Dokuments**

Wir empfehlen, beim Arbeiten mit Access-Datenbanken mit komfortabler Benutzeroberfläche das Menüband immer zu schliessen. Das hat den Vorteil, dass mehr Platz für die Anzeige der Formulare (Masken) zur Verfügung steht.

Nun gibt es einige Befehle im Menüband, die häufig benötigt werden. Anstatt das Menüband offen zu halten, empfehlen wir, eine angepasste Schnellzugriffsleiste zu verwenden.

Hier wird dokumentiert, wie eine vorgefertigte Schnellzugriffsleiste importiert wird und wie die Schnellzugriffsleiste angepasst werden kann.

Fragen zu diesem Dokument bitte an [experts@access-experts.ch](mailto:experts@access-experts.ch) oder Tel. +41 (0)44 950 05 60.

#### <span id="page-1-1"></span>**2 Beilagen: vorgefertigte Schnellzugriffsleisten**

Für Datenbank-Administratoren:

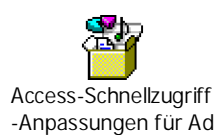

Für alle übrigen Datenbank-Benutzer:

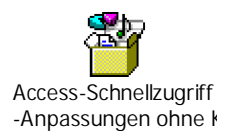

Hinweise:

Entwicklern stellen wir gerne eine auf die Bedürfnisse von Datenbank-Entwicklern zugeschnittene Schnellzugriffsleiste zur Verfügung.

Falls sich die oben eingebetteten Schnellzugriffe nicht herunterladen lassen: bitte einfach ein Email an die oben angebebene Emailadresse.

## <span id="page-2-0"></span>**3 Was ist in den vorgefertigten Schnellzugriffsleisten enthalten?**

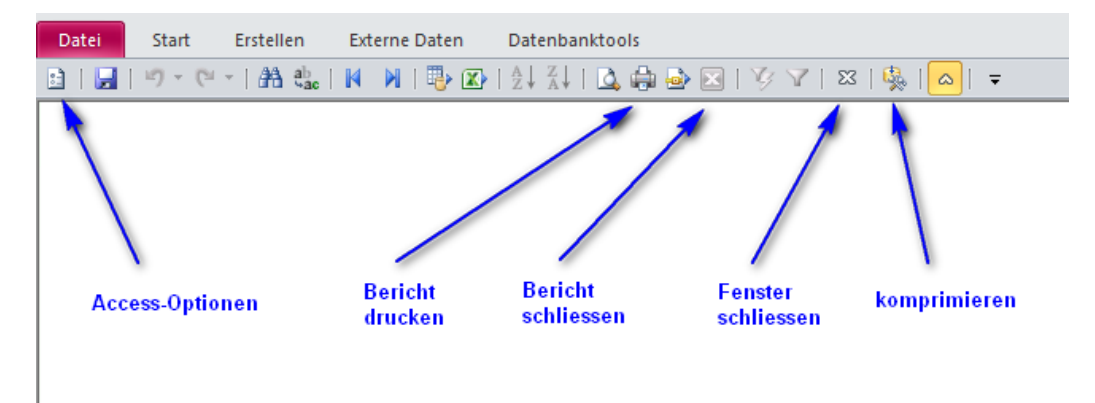

Die diesem Dokument beigefügten Schnellzugriffsleisten enthalten folgende Befehle:

- Access-Optionen
- Speichern (wird nur in Ausnahmen benötigt)
- Rückgängig
- Wiederholen
- Suchen
- Ersetzen
- Erster Datensatz
- Letzter Datensatz
- Exportieren (öffnet Untermenü)
- In Excel exportieren
- Aufsteigend sortieren
- Absteigend sortieren
- Seitenvorschau
- Drucken
- PDF erstellen
- Bericht (Seitenansicht) schliessen
- Auswahlbasierter Filter
- Filter ein / aus
- Fenster schliessen wird nur in der Datenblattansicht benötigt, in Formularen sollte immer der Schliessen-Button im Formularkopf benutzt werden
- Datenbank komprimieren wird nur von Datenbankadministratoren benötigt, dieser Befehl ist nur in der Admin-Version enthalten
- Menüband minimieren / anzeigen.

## <span id="page-3-0"></span>**4 Wie wird die Schnellzugriffsleiste angepasst bzw. importiert?**

Zur Schnellzugriffsleiste gelangt man über die MS Access-Optionen:

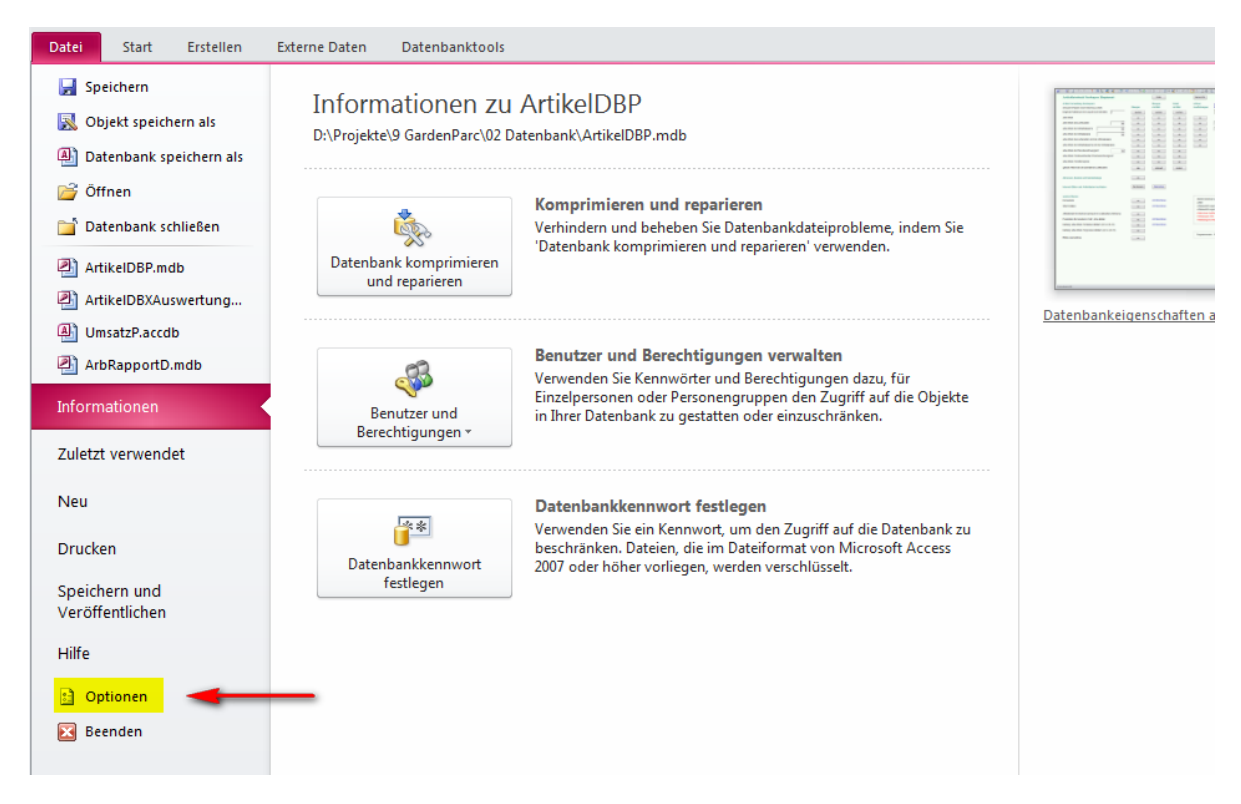

Die Befehle der aktiven Schnellzugriffsleiste werden im rechten Fenster angezeigt:

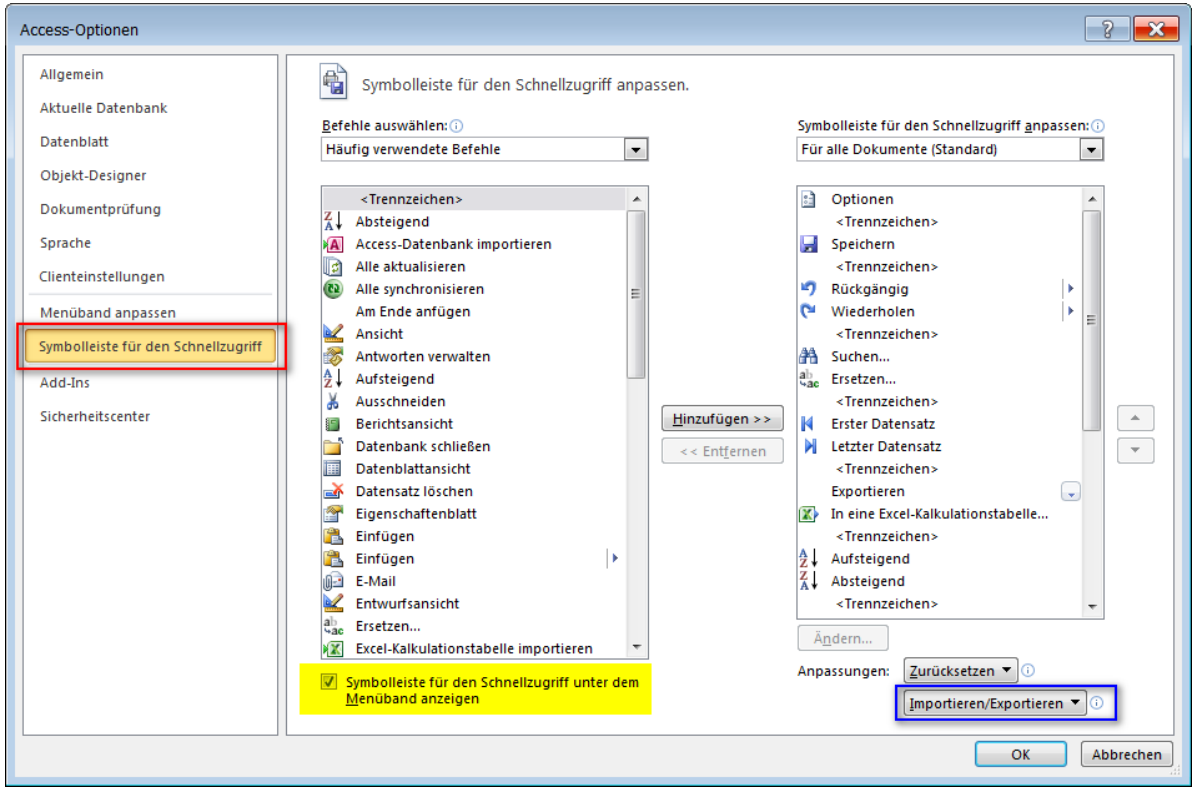

Mit dem im Screenshot blau gerahmten Import-Export-Button (unten rechts) können Schnellzugriffsleisten importiert und exportiert werden. Mit diesem Button kann eine der diesem Dokument beigefügten Standard-Schnellzugriffsleisten importiert werden.

Um die Schnellzugriffsleiste anzupassen, werden Befehle im linken Fenster dem rechten Fenster hinzugefügt - oder Befehle im rechten Fenster entfernt.

Wird im rechten Fenster ein Befehl (mit Klick) markiert, so wird ein hinzugefügter Befehl aus dem linken Fenster unter den rechts markierten Befehl eingefügt.

Mit den Pfeiltasten rechts vom rechten Fenster kann die Reihenfolge der Befehle geändert werden.

Mit Trennlinien (erster Befehl im linken Fenster) lassen sich Schnellzugriffsleisten gliedern.

Nach dem Import oder der Anpassung des Schnellzugriffs erscheint nach Abschliessen mit ok eine Meldung:

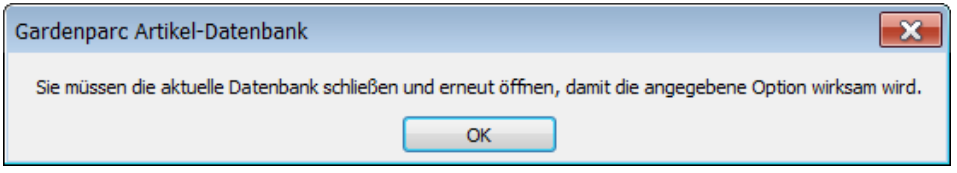

Befolgen Sie bitte die Anweisung von MS Access.

Wir empfehlen, die Symbolleiste für den Schnellzugriff *unter* dem Menüband zu platzieren (im Screenshot gelb markierte Option).

Empfehlung zum Komprimieren-Befehl:

Stellen Sie den Datenbank-komprimieren-Befehl nicht allen Benutzern zur Verfügung. Nur die Datenbank-Administratoren sollten Datenbanken komprimieren (siehe gesondertes Dokument zum Komprimieren von Datenbanken).

#### <span id="page-4-0"></span>**5 Wo wirkt eine importierte / angepasste Schnellzugriffsleiste?**

Nur auf dem PC, auf dem sie importiert bzw. angepasst wurde.

Sie müssen also die beigefügte und ggf. angepasste Schnellzugriffsleiste auf jedem PC / jeder Access-Installation importieren.

= Ende des Dokuments =